# **שע"ם - שירות עיבודים ממוחשבים אגף רשת ושירות לקוחות**

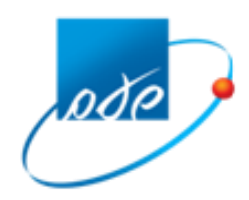

 **י' באב תשע"ז 2 באוגוסט 2017 ס2017-61-**

נכון ליום 09.09.2021

# **מייצג/ת נכבד/ה**

חוברת זו נועדה לסייע לך בעבודתך מול מערכות שע"ם.

החוברת מכילה הסבר על כל השאילתות והיישומים הפתוחים בפניך, אשר מהווים "מידע מותר" למייצגים. רשימת השאילתות והיישומים מחולקת לנושאים עיקריים, בד"כ לפי נושאי המס. את רשימת השאילתות ניתן לראות גם בשאילתה MZ.

השאילתות והיישומים יהיו פתוחים לך לצרכי עבודתך מול רשות המסים, בהתאם ליפוי הכח שקיבלת מהמיוצג, ובהתאם למדיניות רשות המיסים לפתיחת שאילתות ויישומים למייצגים על בסיס יפויי הכח במערכי המס השונים.

לדוגמא: יפוי כח שניתן לנושא מסוי מקרקעין יאפשר צפייה וביצוע פעולות בשאילתות וביישומי מסמ"ק בלבד.

שע"ם פועל כל העת לשיפור השירות למייצגים. מדי פעם מתווספות שאילתות חדשות ונגרעות כאלה שאינן בשימוש יותר.

בכל בירור אחר יש לפנות לדלפק הסיוע של שע"ם, בטלפון .02-5688688

בהצלחה ועבודה משותפת פורייה.

# תוכן העניינים

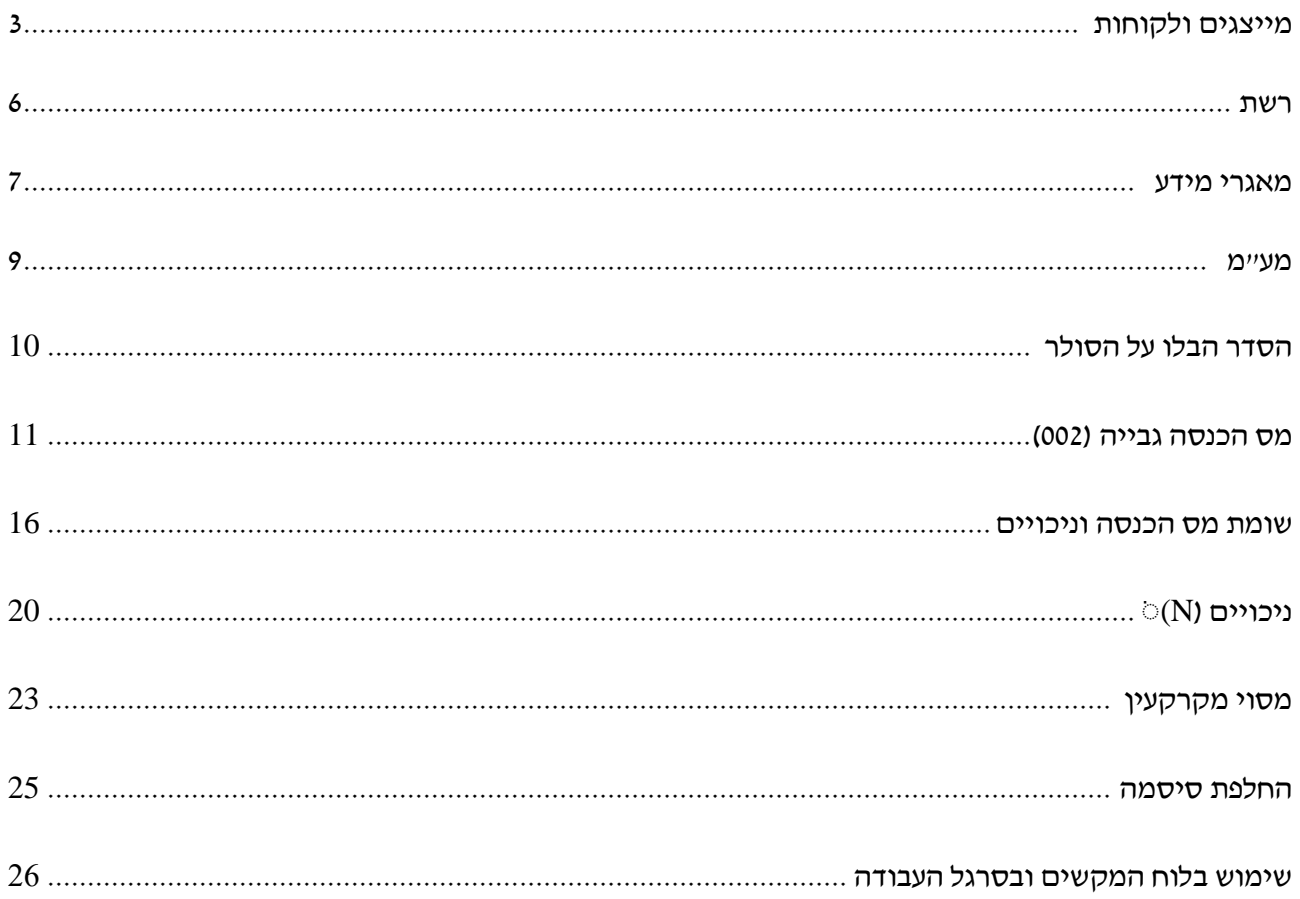

# **מייצגים ולקוחות**

## **א. יישומים בשע"מנט**

### **רישום ייצוג**

מילוי בקשה לרישום יצוג עבור הלקוח של המייצג.

המערכת מאפשרת להדפיס את טופס יפוי הכוח, עליו הלקוח והמייצג חותמים. את הטופס יש לסרוק ולצרף למערכת )במידת הצורך נדרש לצרף מסמכים נוספים(.

לאחר המילוי וצירוף המסמכים, בקשת הייצוג מועברת לבדיקת מחלקת מרשם המייצגים ברשות המסים. אם כל התהליך תקין, הבקשה תיקלט תוך 5 ימי עסקים, או 20 ימי עסקים לבקשות הנוגעות לתיקים להחזר מס (ס״ת 91). סוגים שונים של בקשות יוכנסו לשלב ״השהיית מטה״ ויטופלו ע״י מחלקת מרשם המייצגים.

### **רשימת מיוצגים**

רשימת המיוצגים של המייצג לפי חתכים מבוקשים. ברשימה ניתן לראות את פרטי ההרשאה לחיוב חשבון כפי שהלקוח (המיוצג) עדכן בבנק שלו. בנוסף ניתן לקבל את רשימת המיוצגים שנוספו או נגרעו בטווח תאריכים.

### **עדכון פרטי המייצג**

קבלת פרטי המייצג כפי שנרשמו במאגר המייצגים, כולל אפשרות לעדכן אותם. חשוב! כתובת משרד המייצג, וכתובת הדואר האלקטרוני שלו, משמשות את מערכות שע"ם לפלטים ואישורים שונים, לכן חשוב לעדכן אותן.

### **מחיקת מיוצג**

מחיקת מיוצג ממרשם המיוצגים לפי קודי מערך.

## **עדכון דוא"ל לשחרור צופן**

הזנת כתובת דואר אלקטרוני אישי של עובד במשרד המייצג, אשר תשמש לשחזור צופן אישי בעת הצורך.

### **רשימת עובדי המייצג**

קבלת רשימת עובדי המייצג, כפי שרשומים בשע"ם כמורשים לעבוד מטעמו של המייצג על מיוצגיו. כדי להסיר עובד מהרשימה, או כדי להוסיף עובד, יש לפעול לפי נוהל העבודה הקיים בפורטל המייצגים, בסרגל העליון, תחת "נהלים".

### **הוזלת עלויות למייצגים**

 המערכת פותחה במסגרת החלטות הוועדה להוזלת עלויות שע"ם למייצגים. החל מ 1/12/2012 פסקה גביית הכספים בגין השימוש במערכות שע"ם, והמערכת מכילה מידע על השנים הקודמות לכך.

# **ב. שאילתות:**

### **(44)MYZG תשלומים שנשלחו לבנק**

רשימת התשלומים שהתבצעו ע"י המייצג עבור מיוצגיו, על פי חתכים מבוקשים.

### **(45)MYZG מצב חשבון המייצג בשע"ם**

אופציה זו נותנת מידע שוטף על השימוש בשאילתות במחשב שע"ם והחיוב הכספי הנובע מכך. שיטת החישוב מתבססת על הזמן שהמייצג היה מחובר לשע"ם, ומספר השאילתות שהופעלו על ידו. ניתן לקבל פירוט כספי של חשבון המייצג .

החל מ ,1.12.2012 ועד להודעה חדשה, הופסקה פעילות הגבייה מציבור המייצגים.

**(50)MYZG** יישום המאפשר את הגבלת הגישה למידע רק למוסמכים לטפל בתיק מיוצג, מבין העובדים במשרד המייצג.

### **MZ תפריט שאילתות למייצגים**

הצגת מערכת תפריטים המרכזת את השאילתות שמייצג רשאי להפעיל בשע"ם, המופעלת אוטומטית בכניסה למערכת. ניתן לצאת ב clear ולהקיש את שם השאילתה במסך "אין פלט נוסף..." . רשימת היישומים החדשים בסביבת האינטרה-נט למייצגים מוצגת בחלונית הימנית בסביבה זו.

### **שאילתות עזר**

### **BIK חישוב ספרת ביקורת**

המשתמש מקיש מספר תיק ומקבל את ספרת הביקורת.

### **DOAR מערכת שליחת וקבלת שדרים**

הדואר האלקטרוני פועל בשני מישורים: מערכת שדרים ציבוריים לקבוצות שדרים שונות, ומערכת שדרים אישיים. השאילתה מאפשרת קבלת שדרים משני הסוגים ושליחת שדרים אישיים לבעלי תפקידים במערכת.

### **MAIL שאילתה לקריאת שדרים ציבוריים**

**NWLG שאילתת הזדהות והחלפת סיסמה**

מידי תקופה מסוימת עליך להחליף את צופנך באמצעות שאילתה זו. ניתן להגיע גם ע"י הקשת 9 במסך "אין פלט נוסף".

## **TPRN מאגר ההדפסות**

השאילתה מציגה את מאגר ההדפסות של המייצג ומאפשרת לו לבחור מתוכן את הדו"חות להדפסה.

ההדפסה היא הדפסת SYSTEM וניתן לבצעה רק במחשב המאפשר זאת.

**VTMZ** הזדהות טלפונית במס הכנסה**.**

# **רשת**

# **א. יישומים בשעמנ"ט**

## **בקשה לפתיחת תיק ברשות המסים**

שליחת בקשה לפתיחת תיק למיוצג , בשלושה מערכי מס: מס הכנסה, מע"מ וניכויים.

## **עדכון כתובות**

עדכון כתובת המיוצג , במס הכנסה, מע"מ וניכויים. מתיחס לעדכון כתובת פרטית, עסק ודואר, כולל אפשרות לסימון משלוח דואר למייצג, וכן צפייה ועדכון כתובות חסומות.

## **כתובות**

רשימת הישובים, הרחובות והמיקודים במדינה, וכן אפשרות לתקנן כתובת.

### **פניות למשרדים**

מילוי פנייה כתובה בנושא מסוים למחלקה ספציפית במשרד המס

## **שיוך ישוב למשרד מס**

קבלת פרטי משרדי המס בתחום מס הכנסה, מע"מ מסמ"ק ומלכ"ר אשר שויכו לישוב מסויים.

## **ב. שאילתות**

## **IPRT פרטי נישום**

הצגת פרטי תיק מס הכנסה

# **MTEL מדריך טלפונים**

קבלת מידע על מספרי טלפון מבזק )עד שנת 2004( וממערכי המס בשע"מ.

# **מאגרי מידע**

## **א. יישומים בשע"מנט**

### **מרשם תוכנות**

איתור תוכנות לניהול מערכת חשבונות ממוחשבת, והצגת פרטי תוקף תעודת הרישום של תוכנות אלו.

## **ענפים כלכליים**

איתור ענף כלכלי לפי שם או מספר. רשימת הענפים מבוססת על הסיווג האחיד של ענפי הכלכלה בלשכה המרכזית לסטטיסטיקה, כפי שנקבע בלמ"ס בשנת .2011

## **רשימת פעולות אכיפה**

תמצית מידע בנושא אכיפה הכוללת את רשימת הפעולות שבוצעו לישות במערך המס המבוקש.

## **מדדים**

הצגת מדדים שונים מהלשכה המרכזית לסטטיסטיקה, והצגת חישובי הצמדה. המידע כולל את מדד המחירים לצרכן, מדד תשומות הבנייה, ומדד מחירי דירות בבעלות.

## **שערי מט"ח**

קבלת שערים יציגים של מטבע חוץ לפי סוג מטבע ותאריך מסוים. קבלת רשימת שערים יציגים ברמה חודשית למטבע מסוים, כולל שער חודשי ממוצע. בנוסף ניתן להמיר סכומים מש"ח למט"ח ולהיפך – לפי תאריך מסוים.

# **ב. שאילתות**

## **MNIS פרטי ביקורות ניהול ספרים**

הנתונים מתייחסים ל- 7 שנות מס אחרונות, וכוללים פרטים על קודי ניהול הספרים שנקבעו, תאריכי ביקורת, אזהרה השגה ושימוע.

## **MKOD תרגום מילולי לקודים נפוצים במערכת המסים**

הקודים המתורגמים: ענף כלכלי, קוד בנק, קוד סניף, סמל ישוב, פקיד שומה, ממונה אזורי במעיימ, ממונה אזורי במס רכוש, סוג תיק במס הכנסה, סוג תיק במעיימ, סוג תיק בניכויים, סעיפי שומה במס הכנסה.

### **(1)MEDM פצויי מלחמה**

השאילתא מציגה פיצויים ישירים ועקיפים לניזוק עיסקי בלבד. המיון לפי שנת מס כאשר שנת המס עפ"י תאריך תשלום. לכל שנה סיכום שנתי לפיצוי ישיר ועקיף וסה״כ לכל שנה. סכום התשלום הוא ברוטו. אם היה חוב מע"מ הוא קוזז מהתשלום בחשבות. החשבות מבצעת

ניכוי במקור לסכום. מקור המידע ממערכת פפ"א ומתוך מחזורי מע"מ.

## **(3)MEDM רשימת סניפי בנק לפי קוד בנק**

הצגת קודי כל הבנקים בארץ, ורשימת הסניפים של כל בנק עם הכתובות שלהם. ניתן לקבל במיון ארצי או עירוני.

# **מע"מ**

## **א. יישומים בשעמ"נט**

### **גביה – מערכת חדשה**

מערכת הכוללת יתרות , מצב חשבון, חובות דיווחים ודוחות , עסקאות אקראי, החוזרים , קביעות ורשימות שונות.

### **דיווח מפורט**

הגשה, תיקון וטיפול בדיווח המפורט למע"מ

### **תשלום חובות**

ביצוע תשלום חובות מע"מ

# **דוח שנתי לאיחוד עוסקים**

דיווח שנתי על עסקאות ותשומות

# **בקשה לפתיחת תיק ברשות המסים**

הגשת בקשה לפתיחת תיק. מיועד לתיקים חדשים במס הכנסה, מע"מ וניכויים.

## **עדכון פרטי עוסק**

עדכון פרטי בנק, כתובות התכתבות ועסק, והפקת העתק תעודת עוסק מורשה ופטור.

## ב. **שאילתות**

## **EBTL ביטולים ותנועות שנת מס שירדו מהקובץ**

הצגת התנועות שבוטלו במצב החשבון של העוסק והתנועות שגרמו לביטולן. ניתן לקבל תנועות אלה גם לגבי תיקים שירדו לקובץ ההסטורי.

**EMAM מצב חשבון העוסק במע"מ**

הצגת מידע עד שנת 2014

## **EZER נתוני עזר במע"מ**

הצגת נתוני עזרשונים במע"מ כגון: שיעורי מס, אחוזי ריבית, שיעורי קנסות, אופן חישוב הפרשי הצמדה וריבית , הגדרות עוסק זעיר ועוד , וכל זאת החל משנת .1976

# **הסדר הבלו על הסולר**

## **א. יישומים בשעמ"נט**

### **בקשה לרישום עוסק להסדר הסולר**

בקשה לרישום עוסק להסדר הסולר, כולל צירוף מסמכים ישירות למערכת. קיימת אפשרות לבדוק בכל רגע נתון את מצב הבקשה, כולל אפשרות לתקן את הבקשה.

## **שיעורי החזר במערכת הסולר**

בעקבות החלטת ממשלה לבטל לחלק מהזכאים להחזר הסולר את הזכאות ,

הוחלט להקטין את שיעור ההחזר באופן הדרגתי במשך 10 שנים לפי קבוצות עד לביטול שיעור ההחזר לקבוצות אלו.

נקבעה בהנהלה טבלת מתווה הפחתה שכוללת תקופה, סוג כלי והחזר באחוזים לכלי באותה תקופה. היישום החדש מציג את טבלת המתווה ומחשב את שיעור ההחזר בשקלים לתקופה לפי סוג הכלי , אחוז ההחזר ושיעור המס לאותה תקופה.

### **סולר – החזרים**

הצגת רשימת החזרי סולר לפי מצב אירוע פתוח/סגור. הצגת רשימת החזרים סגורים לפי תאריך זיכוי בבנק

## ב. **שאילתות**

## **ESLR מערכת לטיפול בנושא הסדר בלו על הסולר**

- בעקבות צו על בלו על דלק (פטור) 2004
- המערכת מכילה את הרכיבים הבאים:
	- רשימות עוסקים זכאים
		- בדיקת זכאות עוסק
			- בדיקת זכאות רכב
				- רשימות חריגים
		- מצ"ח הסדר סולר
- קליטת דוחות תקופתיים הסדר סולר

# **מס הכנסה גבייה**

ניתן לצמצם את הרשאת השימוש בחלק מהשאילתות והיישומים להלן, ולקבל הרשאה לצפייה בלבד. לשם כך יש לפנות בבקשה לשע"ם.

## **א. יישומים בשעמ"נט**

### **שידור תשלומים**

דיווח ותשלום מקדמות / חובות מ"ה עם הרשאה לחיוב חשבון.

# **ב. שאילתא 002**

- 11 מדדים, ושערי מטבע.
	- 16 גלגולו של מטבע.
- 66 כלי עזר לחישובי הצמדה ריבית וקנס. פירוט חישוב ריבית וקנס פיגורים וכן פירוט יחוס תשלום וחישוב פטור.
	- 68 חלונות התלם.
- 105 הצגת אחוז ממוצע ענפי לצורך מקדמות לשנה נוכחית ולשנים קודמות וכן מידע על דרך החישוב.
	- 107 רשימת אישורי מלכרים ניתן לקבל רשימות לפי תיק, סוגי אישור (תרומות, מס שבח), תאריכים, ענף.
- 114 מעקב משלוח פלטים לנישומים )בנושא מקדמות(, באופן שוטף הן בעקבות פעילות משרדית והן בעקבות התרחשות אירועים בשומה, ברשת, וכדומה.
	- 115 מעקב החלטות לשינוי גובה דרישת המקדמות. )כפי שמתבצע באמצעות שאילתא 415(.
	- 116 ביקורת משלוח פלטים )כללי( על מנת לתעד כל ההודעות שנשלחו, כולל רישום ואחזור כל הכתובות בשלב הוצאת הפלט.
		- 117 מעקב אחר משלוח פלטים בנושא אישורי גופים וניכוי מס במקור.
- 119 מעקב אחר שלבי החזר מס, החל מזכות בשנת מס ועד להדפסת הפלט.
- 121 כרטיסי הנח"ש ההתחשבנות בין מ"ה לנישום מבוצעת לפי נושאי מס: מקדמות, שומות, רווח הון, דיבידנד כולם לפי שנות מס - הצגה במתכונת דף חשבון בנקאי.
	- 123 הצגת כרטיסי הנח"ש משולבים לתיק מסויים מפורטים לפי דרישה שנות מס, ונושאי מס.
		- 124 מעקב אחר גובה דרישת המקדמות ובסיס הדרישה במטרה לבצע מקדמות לחריגים.
			- 131 מאגר הקפאות פירוט כל ההקפאות שהיו בתיק נתון וכן פירטי הביצוע.
				- 132 פרטי חוב באכיפה:
				- תיאור פרטי האכיפה
				- פירוט הקפאות בתיק
				- 133 מאגר פלט אכיפה הצגת הודעות אכיפה אשר נשלחו לנישומים.
- 134 דיווחי מקדמות מחזורים ניכויים במקור ותשלומים שהגיעו מהבנקים, החיובים התקופתיים שנגזרו מהמחזורים ותקוני הדיווחים מהמשרד.
- 137 מצ"ח מסכם ניתן לראות מצ"ח "מקוצר" ו"כללי" של נישום )כללי ע"י 12PF )פרטי נישום )שם, תיק, פ"ש, ס"ת וחוליה) וכן יתרות בקנס מנהלי וניכויים.
- 144 השהיית הגדלת מקדמות הצגת תיקים שהיו בהשהייה או שהיו בהשהייה לאחר תיקצור הדו"ח לתת למייצג או לנישום שהות לבדוק נכונות הנתונים המתוקצרים ולתקנים.
	- 145 החזרי גביה מעקב אישורים הנובעים מצוברת .93
	- 146 החזרים מעקב אישורים לשנת המס, קבלת מידע, רשימות וסטטיסטיקות בנושא אשורי החזרי מס. ריכוז המידע בנושא אישור הזכות.
		- 147 הצגת תשלומים לתיק במ"ה עבור שנה צוברת .93
			- 148 הצגת השלכות חשבונאיות עבור שנה צוברת .93
				- 149 נתוני חיוב ושומה במ"ה עבור שנה צוברת .93
		- 150 הצגת החלטות בנושאי קנסות למיניהם. גובה הקנס, החלטות שהשתתפו בקביעת הקנס וכדומה.
			- 154 מידע כללי לשנות מס.
- 157 נתוני שומה לגביה.
- 158 הצגת יתרות ישנות במ"ה עבור שנה צוברת .93
- 161 הצגת נתוני גביה במ"ה לשנים עד 93 נכון למועד ההסבה.
- 166 יומן פיזור תשלומים בקרה על תשלומים לתיק שהגיעו ליעד מסויים ופוצלו למספר יעדים אחרים, יוצגו אך ורק תשלומים שפוצלו במסגרת שאילתה ,466 או תשלומים מיועדים )99( שפוצלו אוטומטית במחשב.
	- 170 פירוט תשלומים הצגת שוברי התשלומים לתיק בחיתוכים שונים וכן קבלת רשימות לפי סוגי מיון שונים (פירוט טופס התשלום, מצב התשלום, עודכן, שגוי, וכו׳).
		- 175 מניעת קיזוז בהחזרים הצגת נתוני מניעת קיזוז חובות מתוך החזר.
	- 178 יומן מקדמות מיוחדות מידע אינפורמטיבי בנושא המקדמות המיוחדות )רווח הון, דיוידנד, תמלוגים. ודמי מפתח).
	- 181 כרטיס אב הצגת פרטי האיתו"ז של נישומים במ"ה הצגת הפרטים תהיה בחתכים לפי פ"ש ומייצג לפי תיק חוליה וק' חשבון.
		- 185 הצגת כתובות למשלוח דאר.
		- 191 הצגת מרשם חשבונות בנקים לפי רשימה רצויה 1 כללית לפי תיק.
			- 2 לפי יעד החזר.
		- 3 לפי חשבון בנק.
		- 4 חשבונות כפולים.

- 192 מידע כל הבנקים וסניפיהם.
- 194 הצגת קיזוזים שבוצעו למערכים אחרים במהלך החזר לנישום.
- 213 מידע על אישור מס במקור לתיק בודד, וכן מתן חתכים על אוכלוסיות נדרשות.
- 223 חתכים לחסרי דרישה קבלת מידע לפי קבוצות אוכלוסיה רחבות ובהתאם לכך גם מיון נתונים. המידע שיתקבל הינו מידע סטטיסטי הכולל מספר רב של נתונים.
	- 224 חתכים לנדרשי מקדמה קבלת מידע לפי קבוצות אוכלוסיה רחבות ובהתאם לכך גם מיון נתונים. המידע שיתקבל הינו מידע סטטיסטי הכולל מספר רב של נתונים.
- 234 מקדמות מידע על דיווחים קבלת מידע לפי קבוצות אוכלוסיה רחבות ובהתאם לכך גם מיון נתונים. המידע שיתקבל הינו מידע סטטיסטי הכולל מספר רב של נתונים.
	- 250 חתכים על קנסות.
	- 254 חתכים על שנות מס.
- 270 סטטוס לקוחות מיוצגים במערכות המס מידע ניהולי המאפשר ריכוז נתונים לפי משרדי המס, סוגי מחדלים והתקדמות אחר הסרת מחדלים על ציר הזמן.
	- 284 חתכים על זהותון.
- 315 פנקס חוזר ובקשות שינוי מקדמה מאפשרת לנו קבלת רשימת הבקשות שדווחנו למערכת וטרם ניתנה בהם החלטה.
- 362 תשלומים יזומים המשרד יוזם הכנת שובר אשר מודפס בבית הדפוס ונשלח במשרד ע"י הדאר לנישום.
	- 385 טיפול בדואר חוזר מעקב וטיפול בדואר חוזר לנישומים.

### **שאילתות עדכון**

- 413 הפקת אישורים שנתיים -לרבות אישור הקטנות אישור גופים לעצמאים, חברות או שותפויות .
	- 415 שידור דרישת מקדמות הכוללת 1. שינוי דרישה.
	- .2 קביעת בסיס מיוחד למקדמות עתידיות.
		- .3 דחיית בקשה.
- 461 עדכון מחזור וניכוי במקור שידור דיווח ראשוני או תיקון דיווח נתוני מחזור וניכויים במקור לפי חודשים.
	- 465 שידור הוראות תשלום של לקוחות ע"י מייצגים.
		- 478 שידור מקדמות מיוחדות:
	- רווח הון, דיבדינד, תמלוגים, אג"ח ודמי מפתח.
	- תיקון ושינוי נתונים לצורך יצירת התאמה בין העסקה למקדמה לקראת הדו"ח.
		- 485 עדכון כתובות דואר (בתלם בלבד) לצורך משלוח פלטים בנושאים השונים בתלם.
			- 491 עדכון מרשם חשבונות בנקים.

## **שאילתות עזר**

# **010 ממון**

הצגה וחישובים של שערי מטבע, מדדים, הצמדות ועוד.

### **(016)010 גלגולה של מטבע**

תרגום שער מטבע ישראלי לדולר (ולהיפך) בין תאריכים מבוקשים. כמו כן מקבלים את ההצמדה למדד המחירים ולמדד יוקר הבניה. הצגת טבלאות של שערי הדולר והמדדים לגבי כל תאריך מבוקש.

### **(017)010 ממטבע למטבע**

תרגום סכומים ממטבע למטבע לתאריך מבוקש, והצגת שערי כל המטבעות לתאריך זה. מזינים את התאריך, הסכום וסוג המטבע (מתוך 25 סוגי מטבעות אפשריים), ומקבלים התרגום לכל שאר המטבעות.

## **(018)010 הלוואות**

הצגת הנתון החסר מבין 4 הרלוונטיים לחישוב הלוואות: קרן, ריבית, החזר חודשי ומספר תשלומים. ניתן לקבל לוח סילוקין המפרט את כל התשלומים לפי תשלום ע"ח קרן, ריבית מצטברת ויתרות מעודכנות. אופציה נוספת היא קבלת טבלת "שפיצר". קובעים את מספר התשלומים ההתחלתי, ריבית התחלתית והפרשי ריבית, ומקבלים את הטבלה המפרטת את גודל התשלומים.

### **(019)010 חישובי שיעורין**

טבלה לעריכת חישובי שיעורין (מע״מ לדוגמא). ממלאים את הסכום ברוטו ומקבלים חלוקתו לסכום נטו + מע"מ, לפי שיעור המע"מ בתקופה המבוקשת. ולהיפך, ממלאים סכום נטו ומקבלים את המע"מ ואת הברוטו.

## **(062)010 עדכון מדדים**

הצגת טבלאות של מדד המחירים לצרכן ומדד תשומות הבניה, לחודשים ושנים, כולל דפדוף בין השנים.

# **שומת מס הכנסה וניכויים**

## **א. יישומים בשעמ"נט:**

# **שידור דוח ליחיד 1301** קליטה מקונת של דוח מס הכנסה ליחיד )טופס 1301(

## **שידור דוח לחברה 1214**

קליטה מקונת של דוח מס הכנסה לחברה )טופס 1214(

## **סימולטור מס**

סימולטור לחישוב מס הכנסה שנתי לשכירים

## **דוחות כספיים 6111**

שידור דוחות כספיים, מאזן רווח והפסד ודוח התאמה, לנישומים החייבים בהגשת דוח כספי למס הכנסה.

# **שידור דוחות ,126 856**

קליטת דוחות שנתיים של מעבידים ומנכים.

## **אישור תרומות למעביד**

בקשה למתן הרשאה למעביד לתת לעובדיו זיכוי בהתאם לסעיף 46 לפקודת מס הכנסה.

# **העברות לחו"ל**

רשימות העברות לחו"ל שבוצעו בתיק הניכויים של המיוצג

# **אישור הגשה מקוון של דוח בניכויים 126/856**

אישור טופס הצהרת דיווח שנתי בניכויים (126/856) באופן מקוון (להלן "אישור הגשה"), ללא שליחת טופס לאישור המוקד, משנת המס 2014 ואילך. כניסת מייצג למערכת היא מסביבת האינטרנט או מערכת המייצגים עם כרטיס חכם. לצורך ביצוע אישור ההגשה, המייצג יתבקש להזין את תיק הניכויים, שנת המס, סוג הטופס )126 או 856( ואת הברקוד של השידור.

שידור של תיק הניכויים הנבחר מזוהה עם ברקוד ייחודי לשידור. את הברקוד ניתן למצוא בחלק העליון מצד שמאל של טופס ההצהרה שנשלח אל המשדר.

במקרה שטופס ההצהרה כבר אושר בעבר, המערכת תאפשר לבצע הדפסה מחדש של הטופס, ללא צורך באישור נוסף.

## **שידור קובץ דוח שנתי OPCN**

שידור קבצים המכילים דו"חות שנתיים ליחידים וחברות, שהופקו ע"י תוכנות להגשת הדו"ח השנתי של חברות פרטיות שקיבלו את אישור הנציבות.

שע"ם קולט את קובץ הדו"חות, מבצע בדיקות תקינות לנתונים ומחזיר למייצג קובץ תגובה. כל תיק שנמצא כשיר, יצטרך לקבל אישור סופי של המייצג . בשאילתת ההזנה הרלוונטית לפי שנת המס וטופס הדוח.

### **שידור קובץ דו"חות מ"ה שנתיים ליחידים וחברות**

שאילתה זו מיועדת לשידור קבצים המכילים דו"חות שנתיים ליחידים וחברות, שהופקו ע"י תוכנות להגשת הדו"ח השנתי של חברות פרטיות שקיבלו את אישור הנציבות.

שע"ם קולט את קובץ הדו"חות, מבצע בדיקות תקינות לנתונים ומחזיר למייצג קובץ תגובה. כל תיק שנמצא כשיר, יצטרך לקבל אישור סופי של המייצג דרך שאילתה ISUF.

)השאילתה משמשת לעובדים ב - IP/TCP במערכות החדשות. במערכות הישנות פועלת השאילתה IPCS).

## **ב. שאילתות**

### **214A בעלי מניות בחברות**

הצגת פרטי בעלי המניות בחברה )חלק ד' בדוח החברה 1214(.

## **IDOM מעקב הגשת דו"חות במס הכנסה**

השאילתה מאפשרת מעקב אחר מצב הגשת הדוחות השנתיים של נישומים יחידים וחברות.השאילתה מציגה את רשימת המיוצגים תוך פרוט מצב הגשת הדוח של כל אחד מהם, האם שודר במחשב או הוגש ידנית, גרסת שידור, תאריך האורכה, תאריך הגשה, ועוד. קיימות גם רשימות המציגות מידע מפורט על מהלכי אורכות כולל סטטיסטיקה של מצב הגשה לצורך האורכות.

רשימות מעקב אחר שידור דוחות כספיים )משנת מס 2005(.

### **שומת מס הכנסה וניכויים:**

### **IPRS העתקי שומה של נישום**

הצגת השומות שנעשו לתיק בשנת מס. הנושאים המוצגים: חישוב יתרת מס, פירוט הכנסות, ניכויים, זיכויים ופרטים נוספים.

### **ISUF שידור הדו"ח השנתי של מס הכנסה ליחידים וחברות**

שידור דוחות שנתיים עד שנת 2014 כולל

לשאילתה מסך תפריט המאפשר לשדר:

- . נתוני הדו"ח השנתי.  $1$ 
	- .2 נספחי רווח הון.
- .3 פרטי בעלי המניות בחברה.
	- .4 דיווח קיבוצים

ניתן לשדר דו"חות ולחזור ולבצע בהם שינויים ותיקונים עד שלב הגשתו הפיסית של הדו"ח למשרד השומה.

המחשב מבצע את הבדיקות הלוגיות הנחוצות, ומבצע את חישוב המס המעודכן. הגשת הדו"ח לאחר שידורו הופכת אותו אוטומטית לשומה עצמית )00( ומעבירה אותו למסלול טיפול מהיר. הנתונים מוצגים למשרד השומה רק לאחר הגשת הדו"ח.

## **ISUG שומת מ"ה לנישום לפי ש"מ וסימולטור לחישוב מס - החל משנת מס 1994**

ניתן להציג שומה קיימת או להכניס נתוני שומה חדשה, לבצע שינויים ותיקונים, ולראות את חישוב המס המעודכן על הנתונים שהוזנו. בתום השימוש בשאילתה, השינויים והתקונים שהוזנו אינם נשמרים, והמצב בתיק נשאר כפי שהיה בטרם הכניסה לשאילתה.

> **ASUG** סמולטור לחישוב מס עד לשנת מס .1993 ניתן להציג שומות קימות מעודכנות ל - .31.12.98

## **IHAN הצגת הנמקות בשומה**

הצגת תוכן הנמקה לפי סמל הנמקה מבוקש. הצגת רשימת הנמקות מותרות לפי סעיף שומה מבוקש. הצגת תוכן סעיף שומה לפי סעיף שומה מבוקש

## **AHZM דרישות להצהרת הון**

הצגת פרטים על דרישות להצהרת הון לפי שנים, ופרטים לגבי ההענות, הארכות והקנסות הקשורים לכל דרישה ודרישה.

## **IHOG הצגה וחישוב רווח הון**

הצגת נספחי רווח הון לתיק מסוים, החל משנת מס .1994

## **ITAG הצגה נתונים לתיק מס הכנסה לכל שנות המס**

תמצית מידע כללי ושומתי למספר שנות מס החל משנת מס .1994

## **IMAG סימולטור לחישוב תאום מס והצגתו.**

 **IMTM שידור תאום מס באמצעות מייצגים.**

### **INIK תיאום תקרות הכנסה**

הצגת סכומים מעודכנים של תקרות הכנסה, נקודות זיכוי, הנחות סוציאליות וסכומים מתואמים אחרים

### **IKSP שידור דוחות כספיים )טופס 6111(**

שידור נתוני הדוחות הכספיים )טופס 6111( ליחידים וחברות, החל משנת .2005 השאילתא מאפשרת העברת נתונים ע"י קובץ או שידור הדוח ישירות. ניתן לשדר דוח כספי כל עוד לא הוגש הדוח השנתי לאותה שנה.

### **M905 איתור שומות מס שבח**

**ISNP** חישובים לעניין חוק התאומים.

### **IZFM קשרים בחברות משפחתיות**

איתור תיק מנהל או חברה בחברה משפחתית )כאשר ידועים נתונים לגבי אחד התיקים בלבד(, וברור שנות המס בהן החברה היא משפחתית. כאשר מזינים את מספר החברה, יוקרנו פרטים מזהים לגביה: שם, פ"ש, חוליה, סוג תיק, מספר תיק המנהל, שנת תחילת הפעילות ושנת סיום הפעילות. כאשר מזינים את מספר תיק המנהל יוקרנו הפרטים שלו ורשימת החברות אותן הוא מנהל, עם תאריכי תחילת וסיום פעילות של כל אחת מהן.

## **4601 מידע על הכנסות שכירים )126(**

השאילתה מספקת מידע על נתוני ההכנסה השנתית ממשכורת של לקוח יחיד, **לכלל הלקוחות המיוצגים,** בכל סוגי התיקים.

# **ניכויים )N)**

ניתן לצמצם את הרשאת השימוש בחלק מהשאילתות והיישומים להלן, ולקבל הרשאה לצפייה בלבד. לשם כך יש לפנות בבקשה לשע"ם.

## **א. יישומים בשעמ"נט**

אין

# **ב. שאילתות**

- **010** מצב חשבון להצגה. פירוט של חיובים, תשלומים ויתרות. את הפירוט ניתן לקבל לפי חתכים של שנים, סוג חשבון, תקופת דיווח, דוח. ניתן להקיש על 9F ולקבל את כל סוגי החיוב הקיימים לתיק.
- **020** כמו 010 אולם באמצעות אופציה זו, אפשר גם לשנות פרטי דוח ללא תשלום אשר שודר ע"י המייצג.
	- **040** הזנת דוח ללא תשלום. שאילתה זו מתעדכנת מיידית )ONLINE )ולכן רצוי לבדוק היטב לפני עדכון.
	- **050** חישובי הצמדה, ריבית וקנס, תוך הצגת שתי תוצאות: - הצגת יתרה משוערכת של סכום תוך כדי חלוקה לקרן, ריבית, הצמדה, הצגת הקנס הצפוי. - ייחוס תשלום לקרן, ריבית והצמדה.
		- **070** הצגת תנועות חובה/זכות לפי חתכים שונים.
		- **150** מכתבים אפשרות לראות את תוכן המכתבים שנשלחו לנישום.
			- **170 -** סטטיסטיקות ורשימות עבודה.
				- **171 -** סטטיסטיקות רשת ניכויים.
				- **173 -** סטטיסטיקות גביית ניכויים.
			- **174 -** סטטיסטיקות דווח שנתי 126/856
				- **175 -** רשימת ליקויי דיווח תקופתי.
				- **200 -** הצגת החזרים וקיזוזים פנימיים.
- **250 -** מוקד ניכויים דו"ח שנתי.
- **251** פרטים על הגשת דוחות שנתיים, פרטים על משכורות, וחיובים בשנות המס השונות.
	- **253** הצגה רב שנתית.
	- **270** שידור דוחות ותשלומים ע"י מייצגים.
		- **271** שידור דוח חודשי עם תשלום.
			- **272** שידור תשלום חריג.
			- **274** הצגת תנועות עם תשלום.
	- **275** הצגת תנועות ללא תשלום ששודרו ע"י המייצג בשאילתא 040
		- **280** דיבידנד
		- **281** הצגת דוחות דיבידנד שנקלטו.
		- **282** דיווח דיבידנד והדפסת שובר תשלום.
		- **283** התפלגות חודשית דיווח דיבידנד לתיק.
			- **284** הצגת תשלומי דיבידנד שנקלטו.
				- **287** סטטיסטיקות דיבידנד.
					- **340** פרטי איתור וזיהוי.
			- **342** עדכון פרטי איתור וזיהוי ע"י מייצג.
				- **344** א. הזמנת פנקס 102

ב. הדפסת שובר חריג 525

- ג. הדפסת שובר תשלום דיבידנד
- **345** הזמנת עותק של אישור מלכר.
- **346** הצגת פרטים לגבי המעביד, המייצג והיסטוריה.
	- **347** הסטוריה.
		- **348** זהותון.

## **הערות כלליות לשאילתות בנושא הניכויים:**

- א. בכל השאילתות הנ"ל קיימות שתי הדרכות:
- .1 בכל מסך קיימת הדרכה והוראות הפעלה. לקבלת ההדרכה יש להקיש 10PF במסך הרצוי.
	- .2 במרבית השדות קיימת הדרכה נקודתית. לקבלת הדרכה זו, יש להביא את הסמן לשדה הרצוי ולהקיש 1PF.
- ב. כל השאילתות הנ"ל מעודכנות ומציגות נתונים החל מפתיחת התיק, אולם ניתן לקבל פירוט לגבי כל תקופת דיווח, החל מחודש ינואר שנת .1994 כל שאר הדיווחים והשידורים, מופיעים במרוכז, בשנת ,1993 שהיא שנה צוברת.

אם יש צורך בפירוט לגבי תקופות דיווח שלפני ,1/1994 יש לפנות למשרדי השומה.

## **מערכת להעברת קבצי 126/856 לשע"ם**

- **FT -** מערכת העברת קבצים.
- **FT4 ל"שדור קבצים במערכות חדשות"**

"שאילתה לשידור קבצים באמולציית HOD( DEMAND ON HOST ).

# **מסוי מקרקעין**

### **א. שאילתות**

#### **RMEY מידע למייצגים בנושאי מס רכוש**

השאילתה מציגה נתונים בנושאי מס רכוש למיוצג בודד לפי מסך תפריטים.

### **(1)RMEY פרטי בעלים**

שם, כתובת, סוג הבעלות, פירוט הנכסים שהיו בידי הבעלים בעבר ופירוט נכסיו בהווה. בפירוט הנכסים מופיעה הגדרת הנכס (גוש וחלקה) ותאריך הקניה. כאשר הנכס אינו מוחזק יותר בידי הבעלים, יופיע תאריך המכירה.

#### **(2)RMEY מצבי חשבון**

ניתן לקבל מצב חשבון של מיוצג לפי אזור, הגדרת הנכס ושנת מס. כמו כן ניתן לקבל מצ"ח מסכם לנכס על כל שנות המס. הפירוט הוא לפי חיובים, תשלומים ויתרת חוב לפי קרן,ריבית, הפרשי הצמדה וקנס. במקרה של מצ"ח מסכם לנכס, הפירוט ניתן לפי שנות מס.

#### **(3)RMEY תשלומים**

הצגת רשימת תשלומי המיוצג, ממוינת לפי אזור, מס' זהות, הגדרת הנכס ושנת מס. עבור כל תשלום ניתן לקבל מסך נוסף עם פרטי התשלום. כאשר התשלום אינו מיועד לנכס ספציפי, ניתן לראות את הנכסים שזוכו ע"י התשלום ואת הסכום שבו זוכה כל נכס.

#### **(4)RMEY קרקעות**

בפרטי הקרקע מופיעה הגדרת הנכס, תאריך רכישתו והנתונים המשמשים לצורך חישוב המס: מהות הנכס, שימוש, שטח, שווי (מחיר למ״ר) וסמל פטור. הנתונים מופיעים לכל שנת מס בנפרד.

#### **(5)RMEY מבנים**

רשימת המבנים ממוינת לפי אזור והגדרת הנכס. לגבי כל מבנה ניתן לקבל את פרטיו: מהות הנכס, שימושו, תאריך רכישתו, שווי ומספר חדרים.

#### **(6)RMEY החזרים**

רשימת ההחזרים של המיוצג ופרטי כל החזר: תאריך, סכום וחשבון הבנק לשם הועבר הכסף. במידה והיה עיקול של ההחזר ניתן לקבל את סכום העיקול ומערך המס שלטובתו התבצע העיקול.

### **(7)RMEY השגות וערעורים**

הצגת פרטי השגה והשלב בו היא נמצאת. אם יש החלטה לגבי ההשגה ניתן לראות את פרטיה. כנ"ל לגבי ערר וערעור.

### **(8)RMEY מצב חשבון מסכם**

זהה ל- (2)RMEY אך במקרה זה ניתן לקבל מצ"ח מסכם לכל נכסיו של מיוצג באזור.

### **(9)RMEY שידור השגות, עררים וערעורים**

ניתן לשדר השגות ועררים באמצעות המסוף. בשידור מזינים את כל פרטי ההשגה. לאחר אישור המשרד, ההשגה נכנסת להליך של טיפול בהשגה. כנ"ל לגבי עררים וערעורים. כמו כן ניתן לראות את רשימת ההשגות ששודרו ולא אושרו. השגות שאושרו ניתן לראות ב- .RMEY(7)

 **RTAS הזנת תשלומים**

## **MSRD טבלת משרדי המס**

קודי משרדי המס ברחבי הארץ, בעלי התפקידים העיקריים, וטלפונים.

### **M905 איתור שומות מס שבח**

# **הנחיות להחלפת סיסמת כניסה למחשב המרכזי בשע"ם**

.1 " סיסמת כניסה" : רשום את הסיסמה הנוכחית .

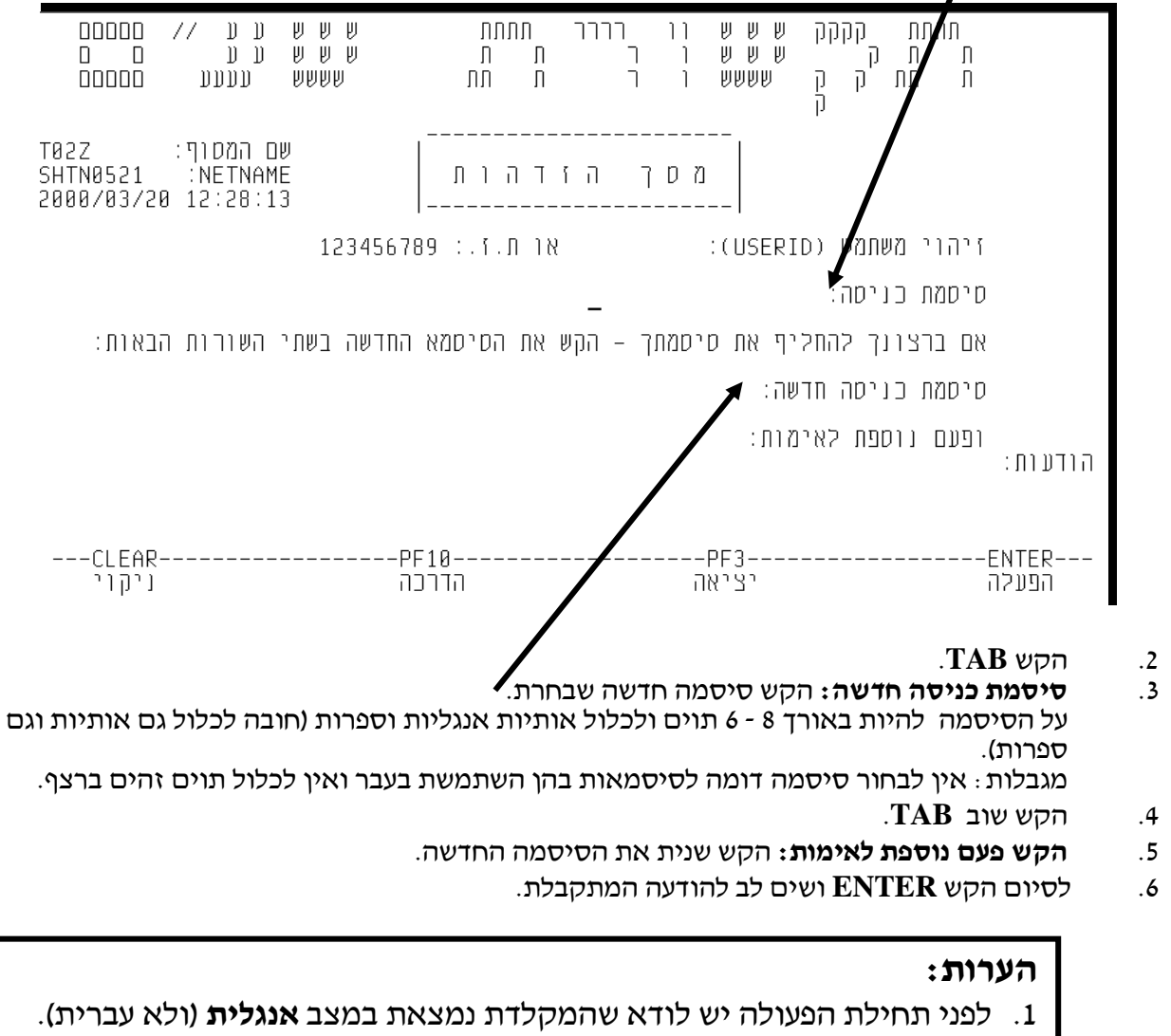

.2 **הקשת ENTER יש לבצע אך ורק בסיום הפעולה**.

יש להשתמש במקש **TAB** לצורך מעבר בין הנתונים השונים בעת ההקלדה.

# **שימוש בלוח המקשים או בסרגל בעבודה מול שע"ם**

- הקשה בסרגל או בלוח המקשים.<br> $=$  ENTER
- . הקשה בסרגל או "ESC" בלוח המקשים.  $\qquad$ ESC"
- $F1$  Fi2 הקשה בסרגל או בלוח המקשים 12F1 PF $\bar{P}$ .
- יתקבל לאחר לחיצה בסרגל על "NEXTPAD". כדי להפעיל מקשים =  $PFA$  PF24 אלה הקש בסרגל, או ע"י הקשה בלוח המקשים על מקש .F1 - F12 - ו SHIFT
	- הדפסה = בסרגל העליון על ICON " PRTSCRN".
		- הפיכת מסך  $\text{Ctrl} + \text{S}$
	- מעבר מעברית לאנגלית ע"י הקשה על המקש הנ"ל.<br>
		- **MZ =** חזרה ממסך "אין פלט נוסף" לתפריט הנושאים.